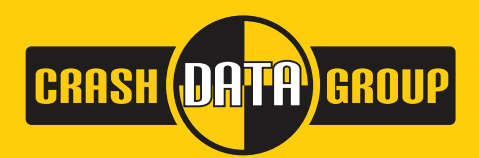

www.crashdatagroup.com cdgvendor@crashdatagroup.com (800) 280-7940

# CDR Basic Tool Kit Part Number: CDR Basic Kit

Thank you for your purchase of the CDR Basic Tool Kit. This kit includes all current available hardware for DLC vehicle imaging.

*It does not include any of the cables or adapters required for direct-to-module vehicle imaging - all direct-to-module cables and adapters can be purchased separately on the Crash Data Group website at www.crashdatagroup.com*

### Included in your *CDR Basic Tool Kit* you will find:

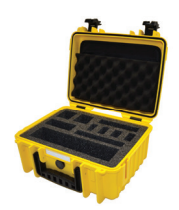

Custom hard shell case with removable shoulder strap

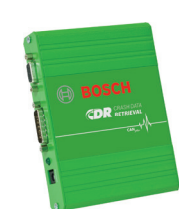

CDR Interface Module DLC Adapter 1

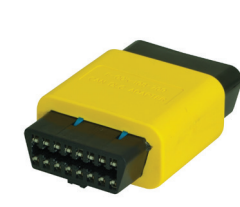

(yellow)

USB-to-Serial Adapter Cable

DLC Adapter 2 (black)

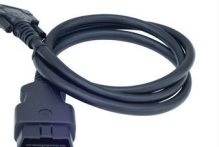

DLC OBDII Cable

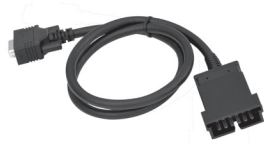

DLC Adapter 3 (gray)

GM ALDL Cable Cigarette Lighter

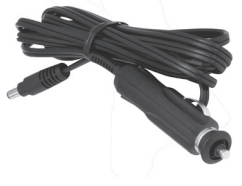

PCM Power Adapter (black)

Adapter Cable

AC Power Supply and Cord *actual product picture may vary*

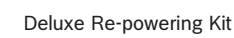

# Additional Information and Video Tutorials

For additional information on 3rd-party training, USB-to-Serial drivers, help forums, warranty, videos, and video tutorials please visit the Crash Data Group website:

# **www.crashdatagroup.com/service**

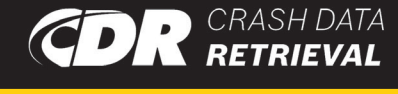

# Getting Started

- 1. Unpack your CDR Tool and check contents.
- 2. Install the current version of the Bosch CDR software. Download the software from the Crash Data Group website under the Software tab.
- 3. Activate your software. You will receive an email from Bosch with an attached .CTF file and instructions for activation.
- 4. Open the CDR software and review the CDR Help File. **Help > Bosch CDR Help**

*The CDR Help File includes a comprehensive getting started guide and tutorial for first time users. It also includes Vehicle & Cable Look Up, Collecting Data, Using Collected Data, Software Menu Selection & Toolbars and a Glossary of terms. The Help File is an indispensable tool for the CDR user.* !

- 5. Install the USB-to-Serial driver program. The link to the most current version is located in the Help File - simply search for "USB".
- 6. Practice! If your car or a friends car is supported (*check the Help File*), try using the CDR Tool on those vehicles. There might not be any crash data or recorded events, but the process is the same and will generate a CDR report.
- 7. The CDR Basic Kit includes a re-powering kit. This may be used to "re-power" a vehicle where the electrical system has been compromised. You can view a video tutorial at the Crash Data Group website in the Support section.
- 8. Also included in the CDR Tool Kit is the Bosch CDR User's Manual. You will find a mini-CD that contains information about using the CDR Tool.